# **Anaconda**

- Distribution python libre et multiplateforme (Windows, GNU/Linux, Mac OS), avec le système de Notebook web Jupyter en prime… Si les conditions sont limitées (matériel, réseau,…), il peut être plus intéressant d'installer la version [miniconda](https://docs.conda.io/en/latest/miniconda.html) qui permet de compléter par la suite et à la demande l'installation de librairies
- Site officiel global [Anaconda | The World's Most Popular Data Science Platform](https://www.anaconda.com/)
- Version opensource individuelle [Anaconda Individual Edition](https://www.anaconda.com/products/individual)
	- Documentation [Anaconda Individual Edition Anaconda documentation](https://docs.continuum.io/anaconda/)
	- Cheat Sheet : [https://kapeli.com/cheat\\_sheets/Conda.docset/Contents/Resources/Documents/index](https://kapeli.com/cheat_sheets/Conda.docset/Contents/Resources/Documents/index)

# **Installation**

- Windows
	- <https://docs.anaconda.com/anaconda/install/windows/>
	- [Environnement Python : Installer Anaconda pour bien démarrer](https://datascientest.com/environnement-python-installer-anaconda-pour-bien-demarrer)
	- [python:installation:accueil \(L.Pointal\)](https://perso.limsi.fr/pointal/python:installation:accueil)
	- o [Installing Anaconda on Windows Problem Solving with Python](https://problemsolvingwithpython.com/01-Orientation/01.03-Installing-Anaconda-on-Windows/)
	- [Install Python \(Anaconda\) on Windows by Michael Galarnyk Medium](https://medium.com/@GalarnykMichael/install-python-anaconda-on-windows-2020-f8e188f9a63d)
- Mac OS
	- o <https://docs.anaconda.com/anaconda/install/mac-os/>
	- [How to Successfully Install Anaconda on a Mac](https://towardsdatascience.com/how-to-successfully-install-anaconda-on-a-mac-and-actually-get-it-to-work-53ce18025f97)
	- [Install Anaconda on MacOS Big Sur](https://towardsdatascience.com/install-anaconda-on-macos-big-sur-9fbd7c4b6c24)
- GNU/Linux
	- <https://docs.anaconda.com/anaconda/install/linux/>
	- <https://phoenixnap.com/kb/how-to-install-anaconda-ubuntu-18-04-or-20-04>
	- [Comment installer Anaconda sur Ubuntu 18.04](https://www.digitalocean.com/community/tutorials/how-to-install-anaconda-on-ubuntu-18-04-quickstart-fr)
	- <http://askubuntu.com/questions/505919/installing-anaconda-python-on-ubuntu>(concerne installation sous Ubuntu GNU/Linux)

### **Sous GNU/Linux Ubuntu 20.04 :**

• janvier 2021 :

```
sudo apt-get update
sudo apt-get upgrade
sudo apt-get install curl
curl -O https://repo.anaconda.com/archive/Anaconda3-2020.11-Linux-x86_64.sh
```
- vérifier sur [https://docs.anaconda.com/anaconda/install/hashes/Anaconda3-2020.11-Linux-x86\\_64.sh-hash/](https://docs.anaconda.com/anaconda/install/hashes/Anaconda3-2020.11-Linux-x86_64.sh-hash/)
- bash Anaconda3-2020.11-Linux-x86\_64.sh
- création d'un lanceur pour Anaconda Navigator : [Can't create anaconda shortcut to launch from](https://askubuntu.com/questions/1017284/cant-create-anaconda-shortcut-to-launch-from-desktop-on-ubuntu-17-10) [desktop on ubuntu 17.10?](https://askubuntu.com/questions/1017284/cant-create-anaconda-shortcut-to-launch-from-desktop-on-ubuntu-17-10)
	- $\circ$  dans  $\sim$ /bin, créer le fichier anaconda.sh

#### export CONDA\_PYTHON\_EXE=/home/username/anaconda3/bin/python export PATH=/home/username/anaconda3/bin:\$PATH python /home/username/anaconda3/bin/anaconda-navigator

créer un fichier anaconda.desktop

```
[Desktop Entry]
Version=1.0
Type=Application
Name=Anaconda-Navigator
GenericName=Anaconda
Exec=/bin/bash "/home/username/bin/anaconda.sh"
Icon=/home/username/anaconda3/lib/python3.8/site-
packages/anaconda_navigator/static/images/anaconda-icon-256x256.png
Terminal=false
StartupNotify=true
```
exécuter la commande : sudo desktop-file-install anaconda.desktop

### **Mises à jour, update**

- conda update conda
- conda update anaconda
	- $\circ$  mieux que conda update –all –yes : see<https://github.com/conda/conda/issues/1414> ref : <https://stackoverflow.com/questions/45197777/how-do-i-update-anaconda>

#### **Désinstallation**

- Windows
	- $\circ$  …
- Mac OS
	- $\circ$  …
- GNU/Linux :
	- conda install anaconda-clean
	- $\circ$  rm -rf  $\sim$ /anaconda3
	- nano ~/.bashrc → effacer ou commenter la ligne export PATH="/home/username/anaconda3/bin:\$PATH"

## **Environnements virtuels**

- <https://conda.io/projects/conda/en/latest/user-guide/tasks/manage-environments.html>
- conda create -n foo
- source activate foo
- source deactivate
- conda remove -n foo –all
- [A Guide to Python Environment, Dependency and Package Management: Conda + Poetry How](https://towardsdatascience.com/a-guide-to-python-environment-dependency-and-package-management-conda-poetry-f5a6c48d795) [to add packages to your environment files automatically without ever worrying about the](https://towardsdatascience.com/a-guide-to-python-environment-dependency-and-package-management-conda-poetry-f5a6c48d795) [dependencies](https://towardsdatascience.com/a-guide-to-python-environment-dependency-and-package-management-conda-poetry-f5a6c48d795) Esmaeil Alizadeh, Medium, 29/01/2021

From:

<https://dvillers.umons.ac.be/wiki/> - **Didier Villers, UMONS - wiki** Permanent link:

**<https://dvillers.umons.ac.be/wiki/floss:anaconda?rev=1612203999>**

Last update: **2021/02/01 19:26**

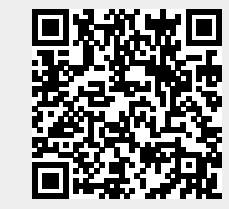